#### **JAMALPUR MAHAVIDYALAYA JAMALPUR, PURBA BARDHAMAN**

DATE:17/03/2023

#### নোটিশ

এতদ্বারা জামালপুর মহাবিদ্যালয়ে বর্তমানে পাঠরত সকল ছাত্রছাত্রীদের জোনানো হচ্ছে যে, তাদের কে ACADEMIC BANK OF CREDIT PORTAL (ABC) এ REGISTRATION করয়ত হয়ি । এই PORTAL এ REGISTRATION করয়ল ভবিষ্যতে কৰ্ম সংস্থান ও ঊচ্চ শিক্ষায় বিভিন্ন সযোগ সবিধা পাওয়া যাবে।এই PORTAL এ কিভাবে REGISTRATION করতে হবে তার DEMO নিচে দেওয়া হল। উয়েখ্য নে, REGISTRATION িোধযতোমূলক ,**অন্যথায় পরবর্তী সময়য় ববশ্বববদ্যালয়য় ভবর্তিহওয়া যায়ব ন্া।** ABC PORTAL এ REGISTRATION করোর পর নে UNIQUE ID ততবর হয়ি নসটি কয়লয়জ অিশযই GOOGLE FORM এর মাধ্যমে জমা দিতে হবে। ABC PORTAL এ REGITRATION করার জন্য আধার ম্বর লোগয়ি। ABC REGISTRATION নে নকো জোেগোে নেয়ক করয়ত পোরয়ি। কয়লয়জ ABC PORTAL REGISTRATION এর DEMO নদ্ওেো হয়ি প্রবত মঙ্গল ও শুক্র বার বেলা 1.30 মিঃ থেকে। ABC PORTAL REGISTRATION সংক্রান্ত কোন বিষয়ে জিজ্ঞাসা থাকলে বিভাগীয় প্রধানদের সঙ্গে যোগায়োগ করতে বলা হচ্ছে।

LINK FOR ABC REGISTRATION:<https://digilocker.meripehchaan.gov.in/signup/>

DEMONSTRATION LITERATURE ATTACHED BELOW

SD/-

TIC

JAMALPUR MAHAVIDYALAYA

PURBA BARDHAMAN

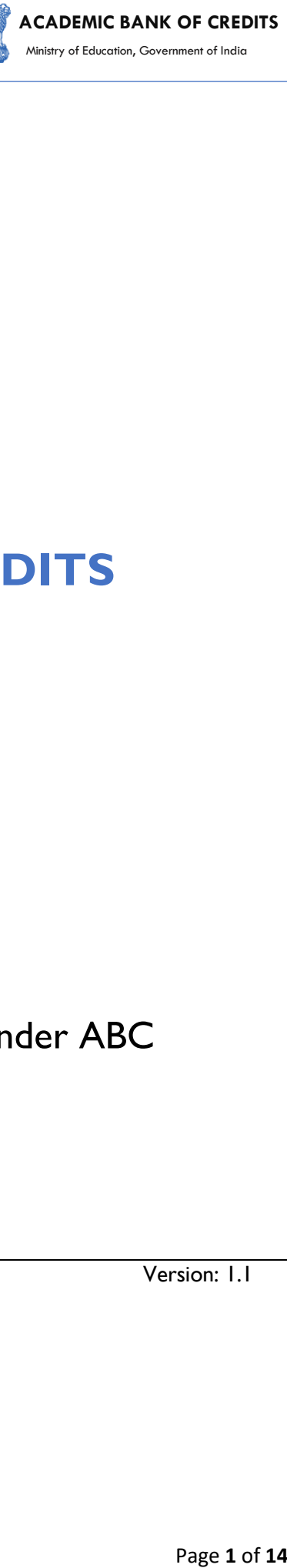

# **ACADEMIC BANK OF CREDITS**

#### Ministry of Education, Government of India

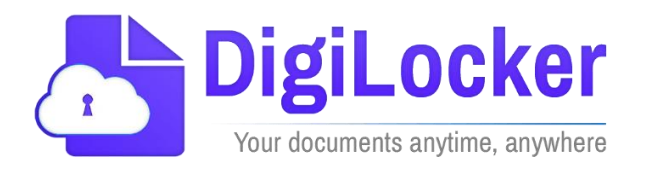

### Student Registration and Credit Transfer under ABC

## User Manual

Date: 17 July 21 Version: 1.1

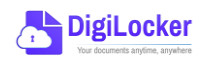

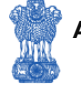

### Contents

#### <span id="page-2-0"></span>**Contents**

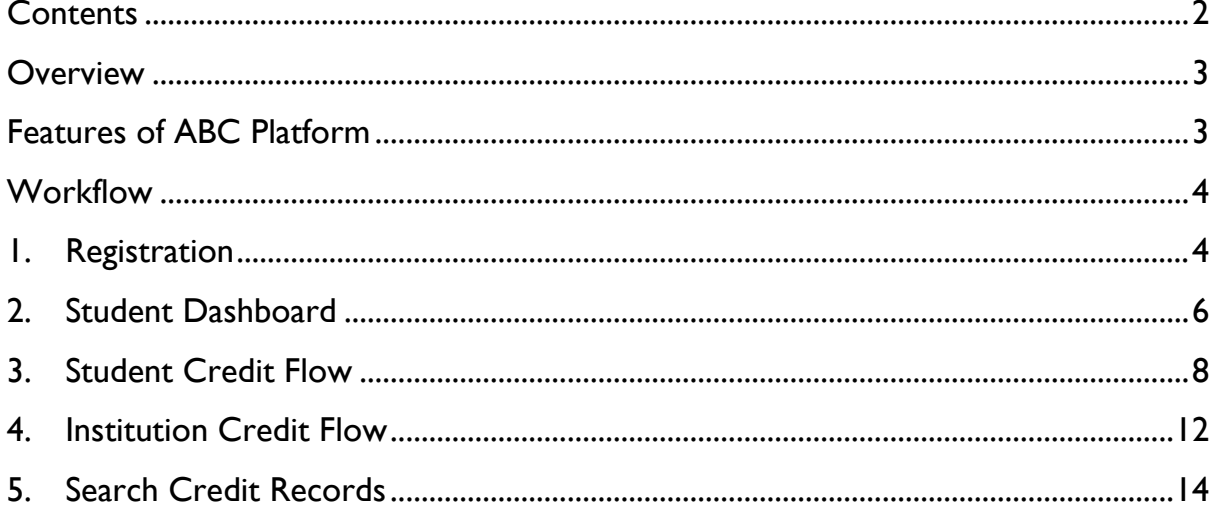

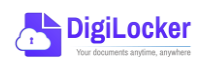

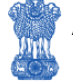

#### **Overview**

<span id="page-3-0"></span>Government of India, Under National Education Policy-2020, intends to enable students across the nation with the "Academic Bank of Credits" (ABC) system for fulfilling their thirst for knowledge by providing academic flexibility to pick and modify their educational paths, link diverse disciplines, and; assist them in acquiring the proper foundations and building blocks for their ambitions.

ACADEMIC BANK OF CREDITS<br>
Minitry of Education, Government of India<br>
enable students across<br>
fulfilling their thirst for<br>
tional paths, link diverse<br>
unidding blocks for their<br>
Form created to facilitate<br>
Feducation Instit The "Academic Bank of Credits" (ABC) is an educational digital platform created to facilitate students' seamless mobility between or within degree-granting Higher Education Institutions (HEIs) through a formal system of credit recognition, credit accumulation, credit transfers, and credit redemption in order to promote distributed and flexible teaching and learning. The ABC platform will provide students with the opportunity to register for a unique ABC ID, an interactive dashboard to see their credit accumulation, and options to begin a choice-based credit transfer mechanism. In addition, the student self-registration module will enable accurate identification of candidates who want to check and transfer their credits depending on their needs.

The ABC platform allows for the development of numerous roles, such as creation of student and academic accounts, to arrange credit accumulation and exchange at various levels. The main objective of this documentation is to provide students and academic institutions with step-by-step instructions and to acquaint them with the registration procedure and all the functions of ABC application.

<span id="page-3-1"></span>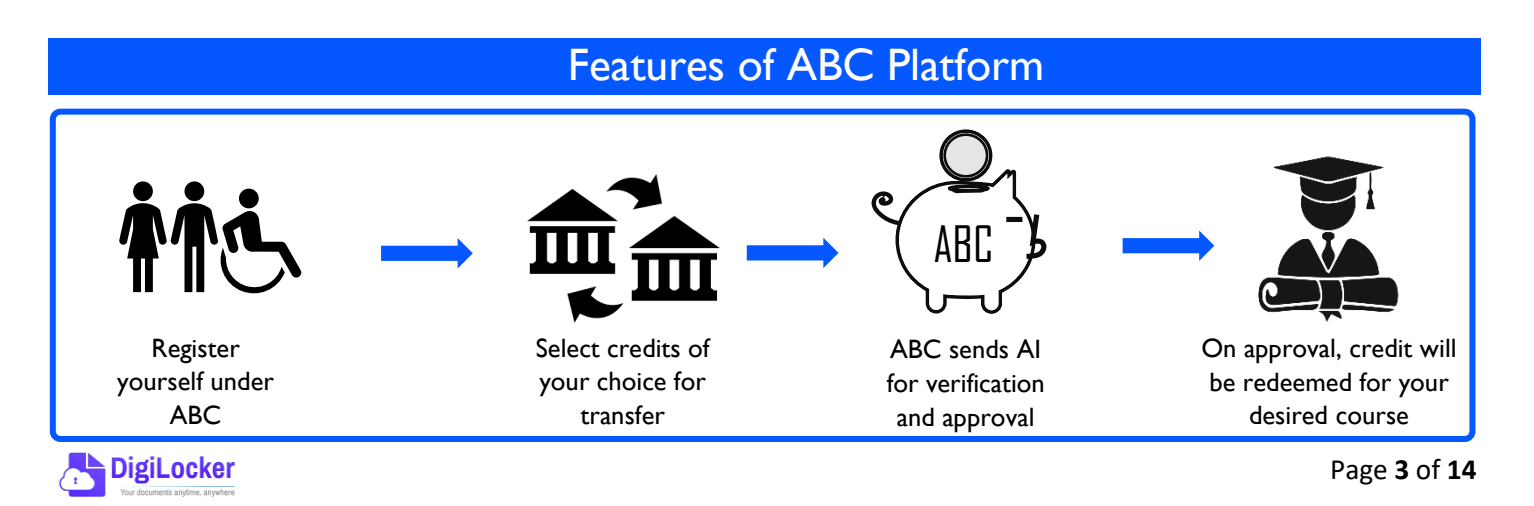

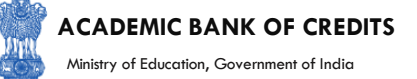

The following features will be available for the students in the ABC application:

- Registration for a unique ABC ID (which can be shared between Academic Institutions for any course)
- Viewing of total credit accumulated under one window
- Selection of multiple credits of convenience for transfer or redemption
- Viewing of the Transfer request status
- <span id="page-4-0"></span>Reinitiating credit transfer at their conveyance.

#### **Workflow**

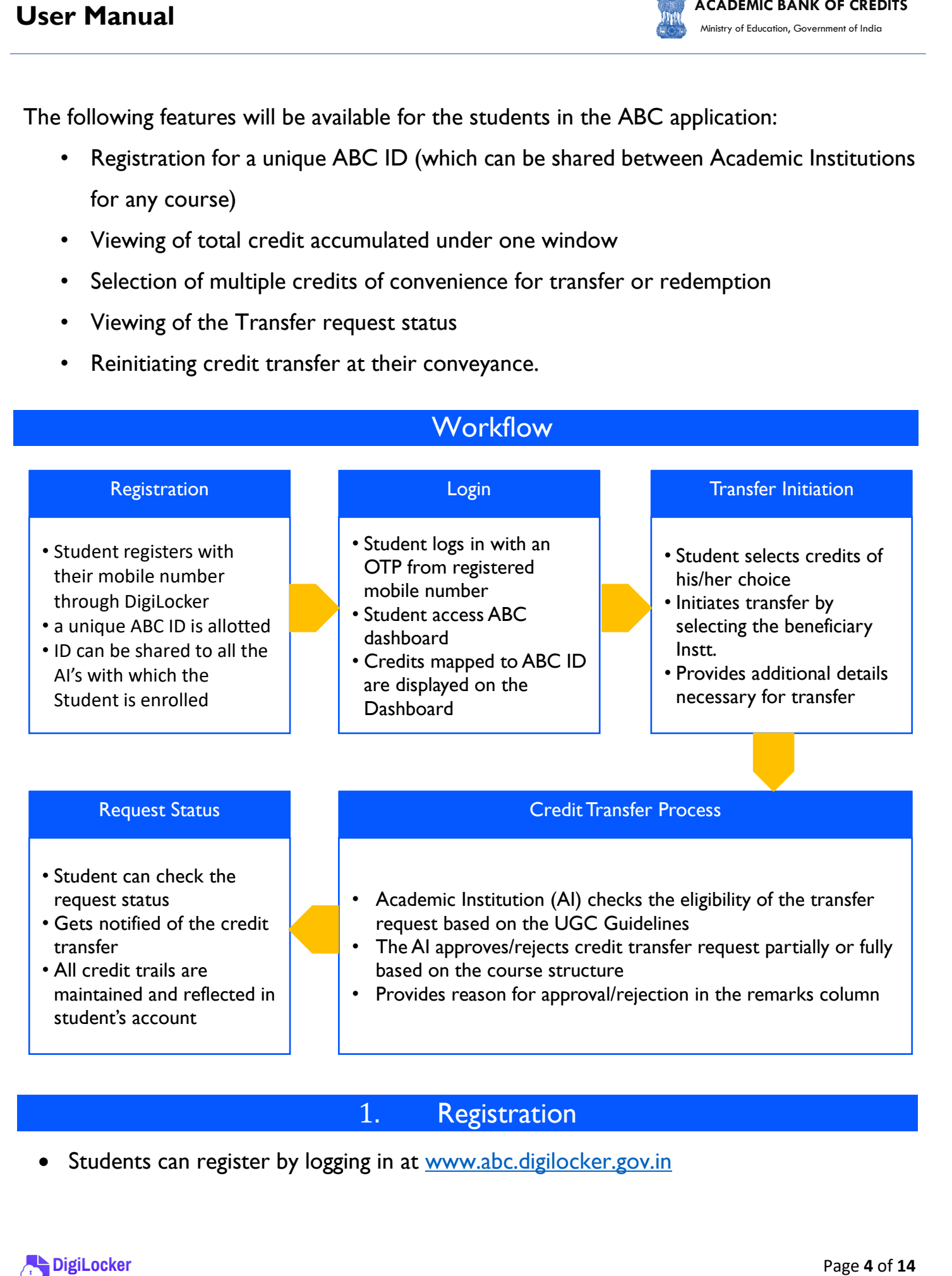

#### 1. Registration

<span id="page-4-1"></span>• Students can register by logging in at [www.abc.digilocker.gov.in](http://www.abc.digilocker.gov.in/)

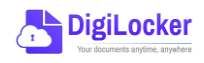

#### **ACADEMIC BANK OF CREDITS**

Ministry of Education, Government of India

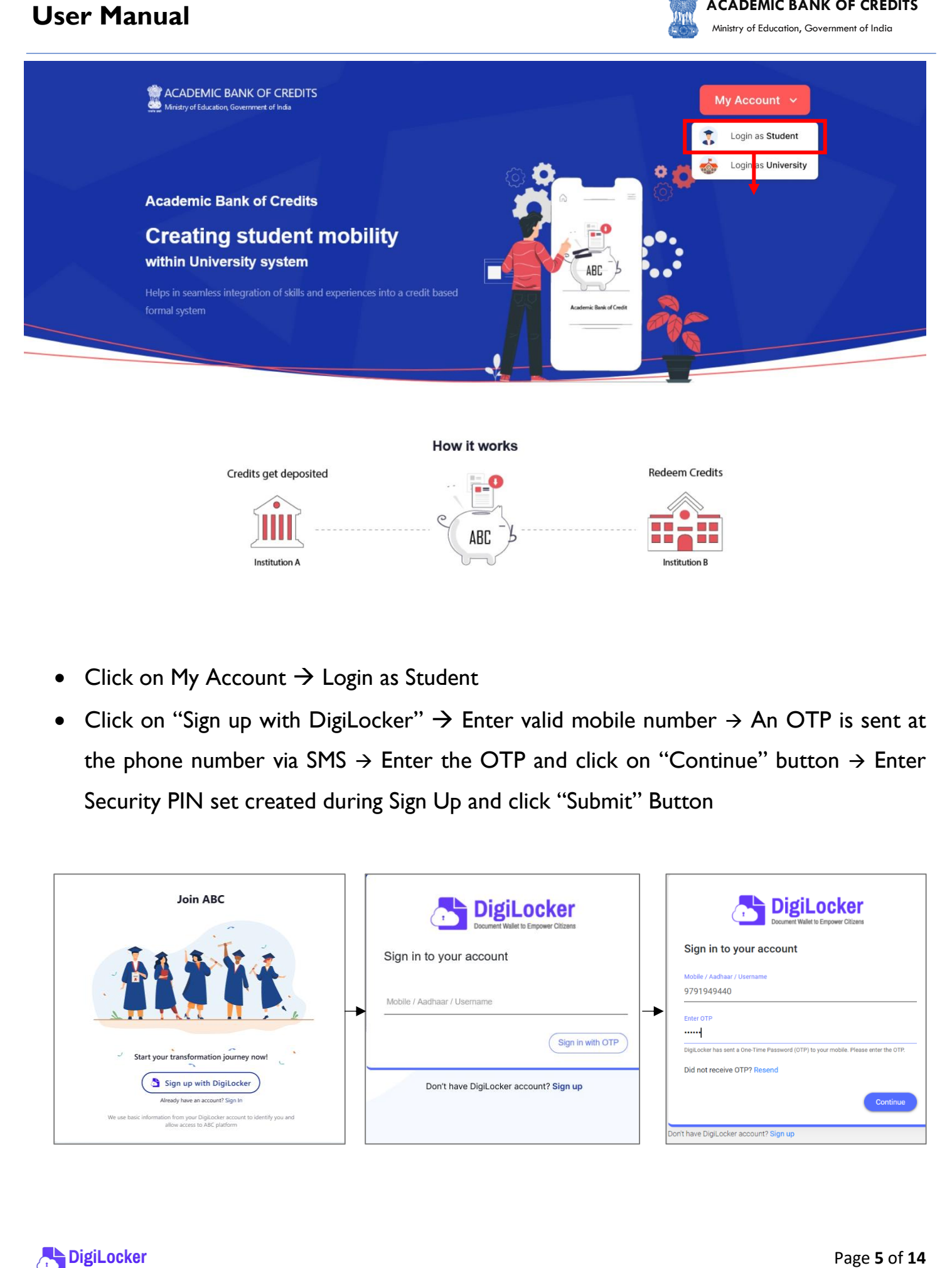

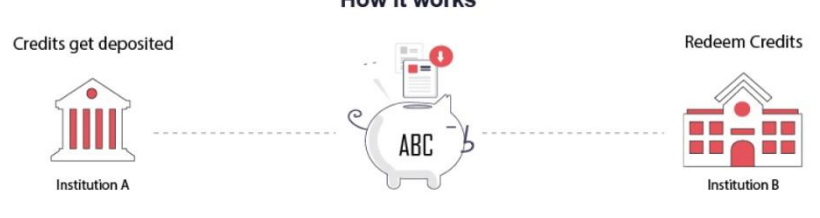

- Click on My Account  $\rightarrow$  Login as Student
- Click on "Sign up with DigiLocker"  $\rightarrow$  Enter valid mobile number  $\rightarrow$  An OTP is sent at the phone number via SMS  $\rightarrow$  Enter the OTP and click on "Continue" button  $\rightarrow$  Enter Security PIN set created during Sign Up and click "Submit" Button

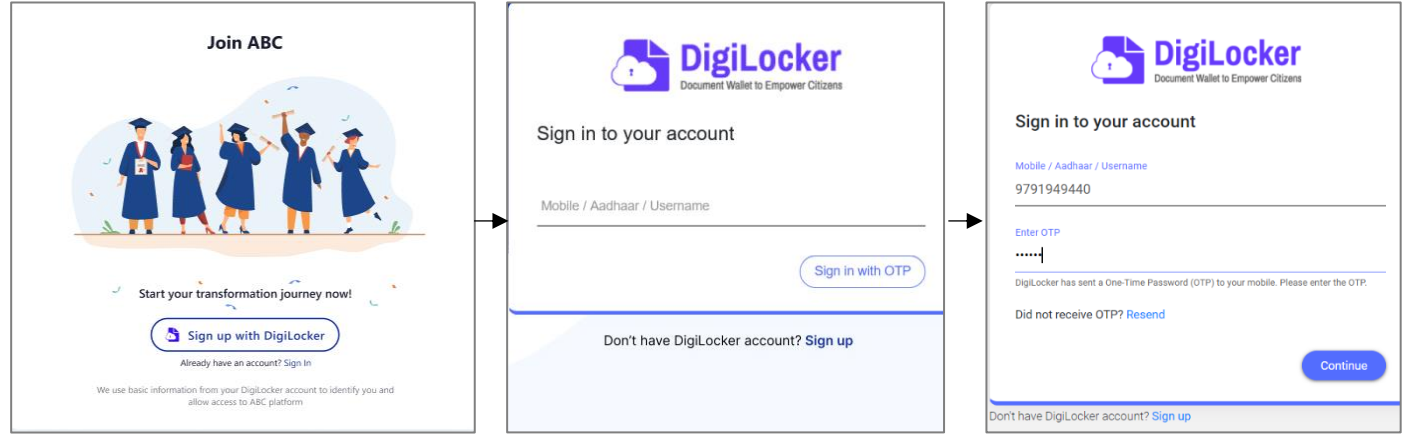

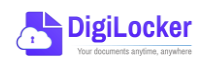

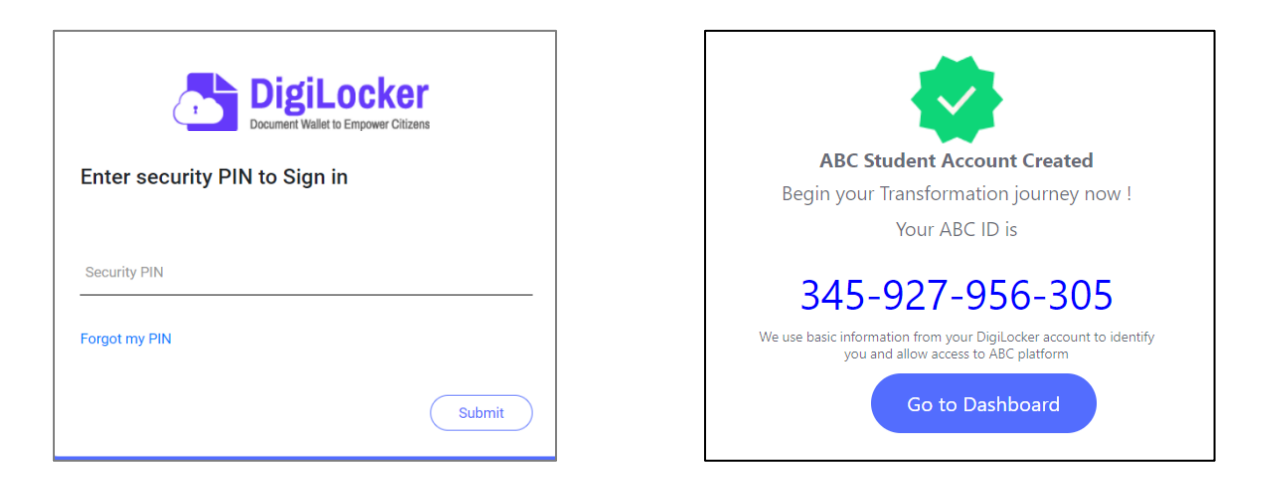

<span id="page-6-0"></span>• You will be prompted with ABC student account creation window

#### 2. Student Dashboard

Click on the "Go to Dashboard" button  $\rightarrow$  ABC will try to fetch any ABC ID linked Credit data (but for the new user it generally shows a "No, Credits added yet" window.

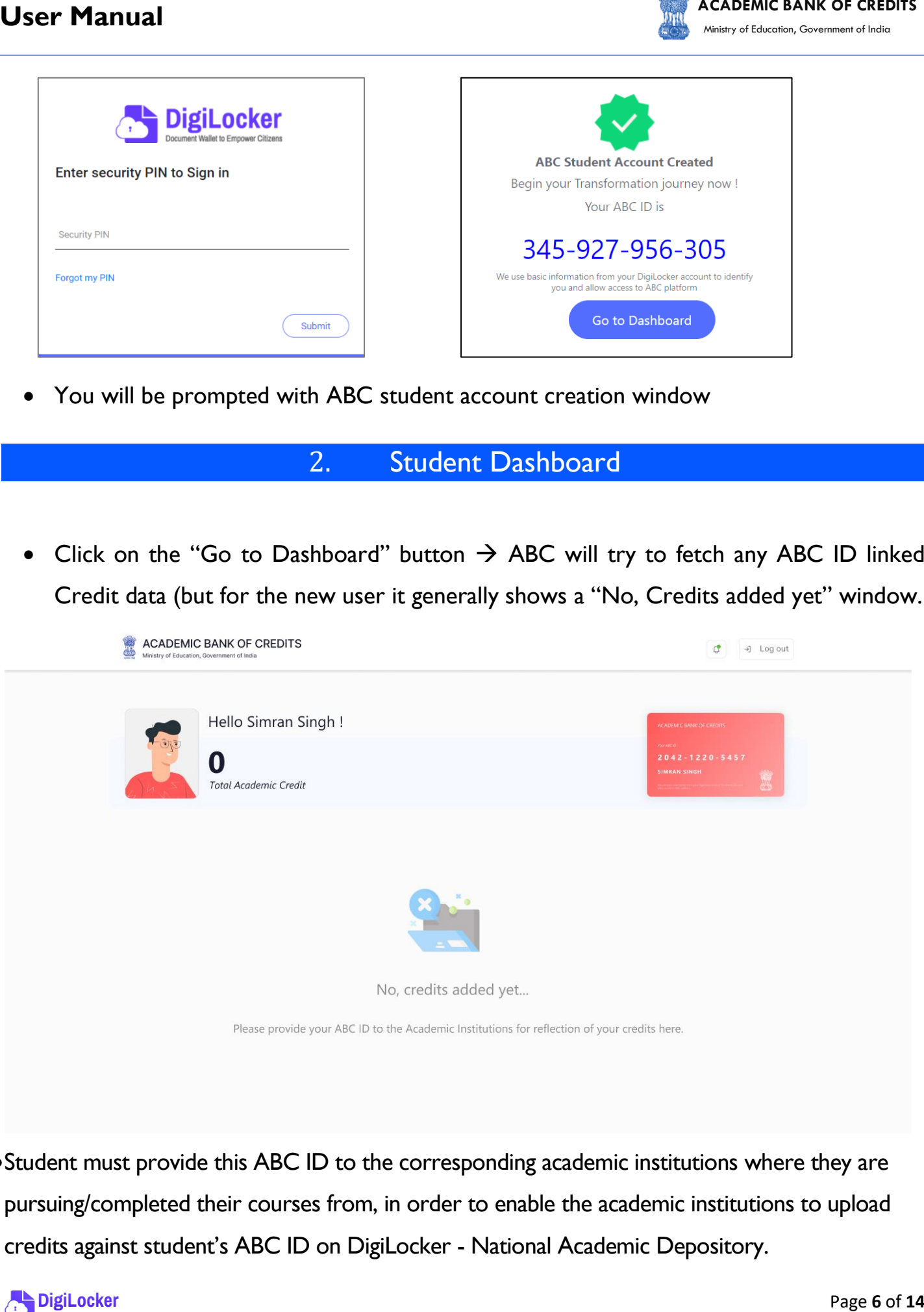

•Student must provide this ABC ID to the corresponding academic institutions where they are pursuing/completed their courses from, in order to enable the academic institutions to upload credits against student's ABC ID on DigiLocker - National Academic Depository.

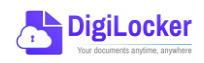

•Once an academic record along with the credit score is uploaded by the academic institutions, the credit score will be reflected in the student's ABC account automatically as shown in the following window.

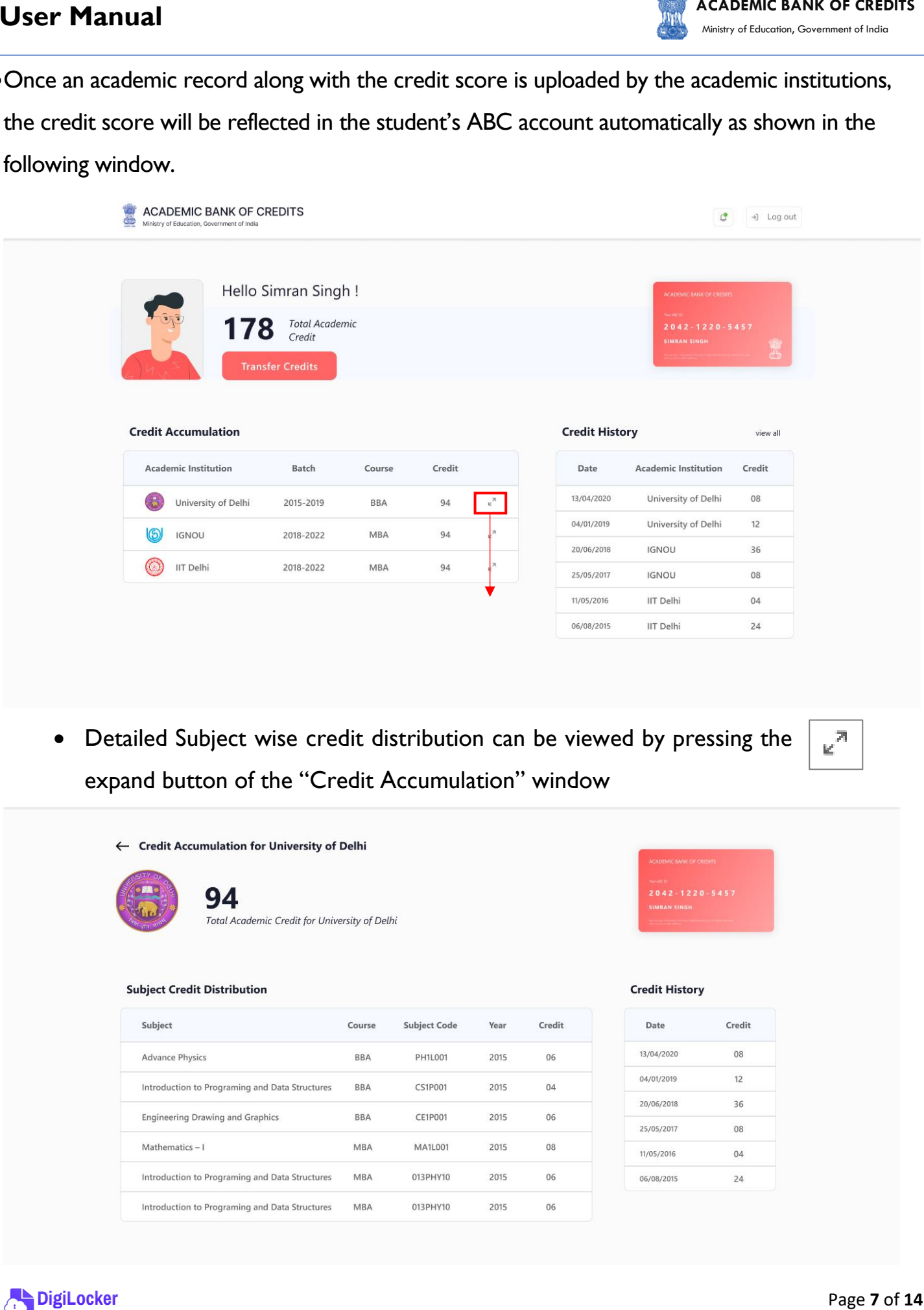

• Detailed Subject wise credit distribution can be viewed by pressing the expand button of the "Credit Accumulation" window

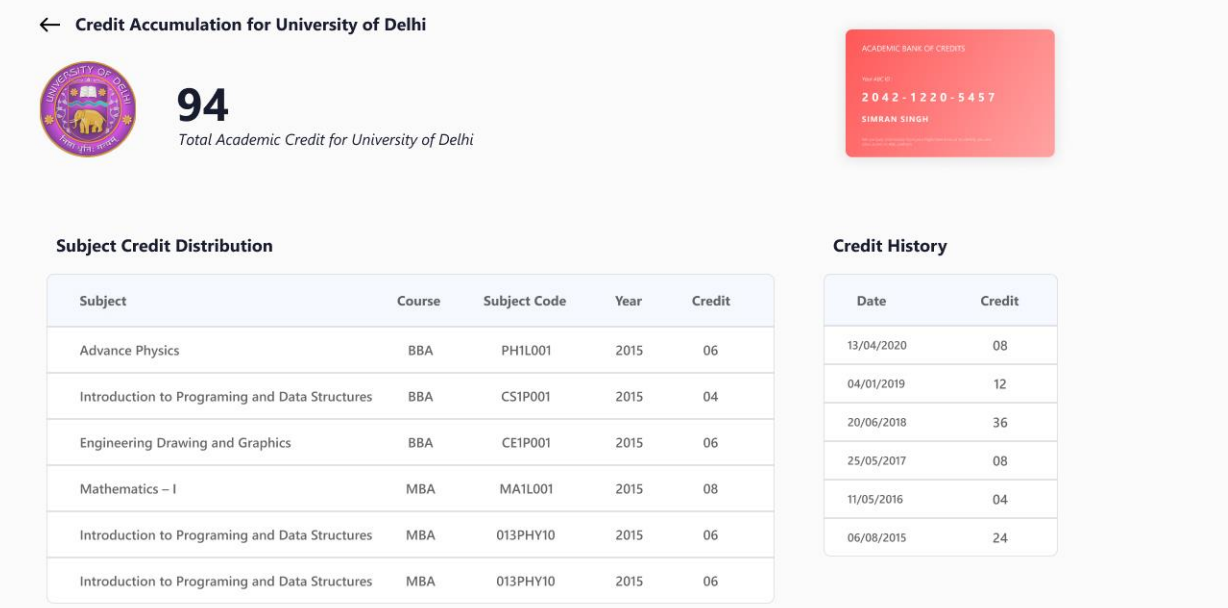

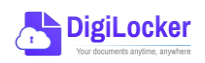

 $\mathbb{Z}^{\mathbb{Z}}$ 

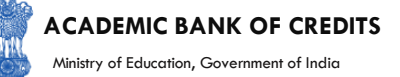

#### 3. Student Credit Flow

- Students can initiate credit transfer process from their dashboard.
- Click on "Transfer Credits" button appearing on the home screen

<span id="page-8-0"></span>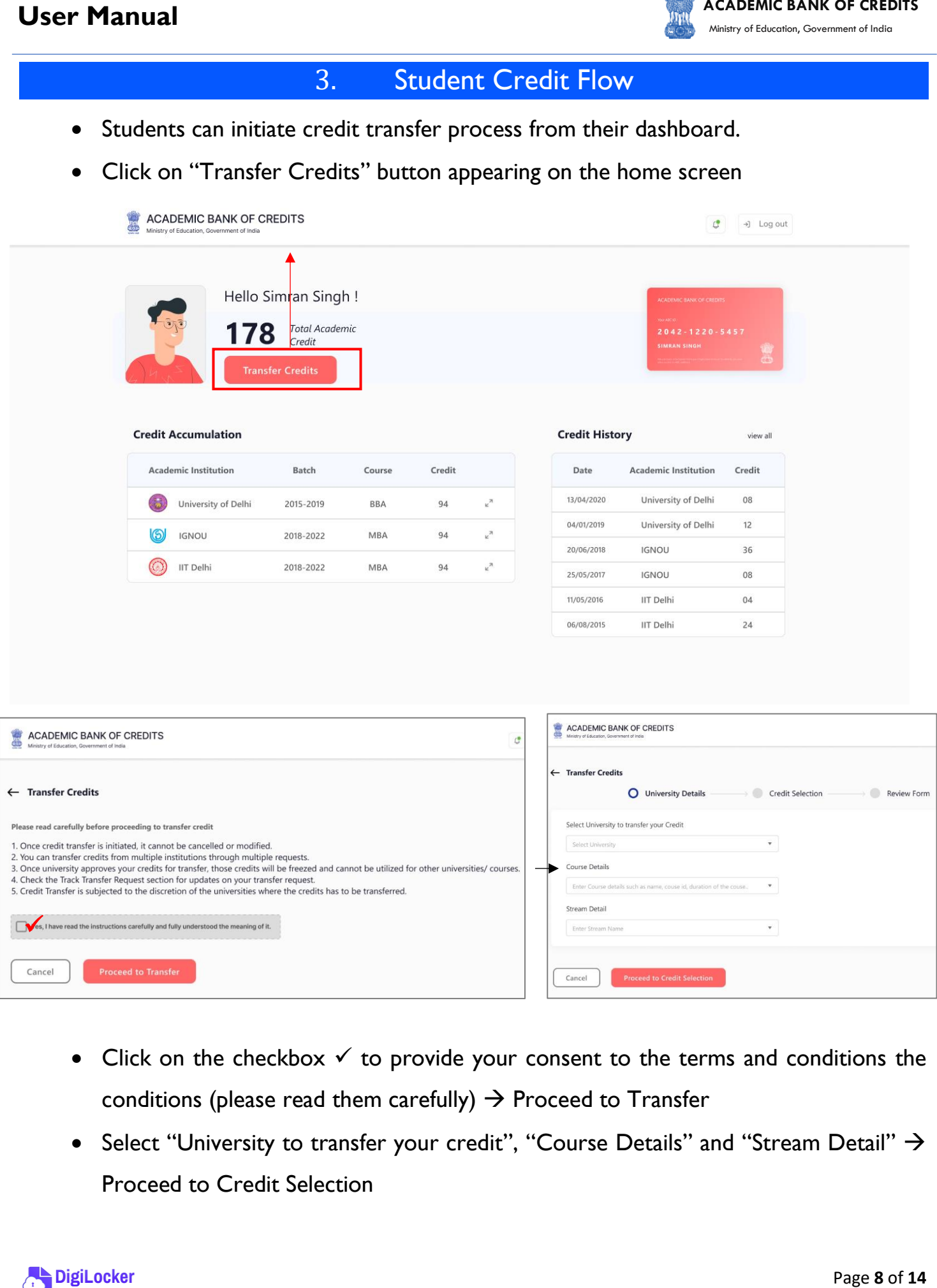

- Click on the checkbox  $\checkmark$  to provide your consent to the terms and conditions the conditions (please read them carefully)  $\rightarrow$  Proceed to Transfer
- Select "University to transfer your credit", "Course Details" and "Stream Detail" → Proceed to Credit Selection

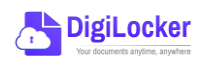

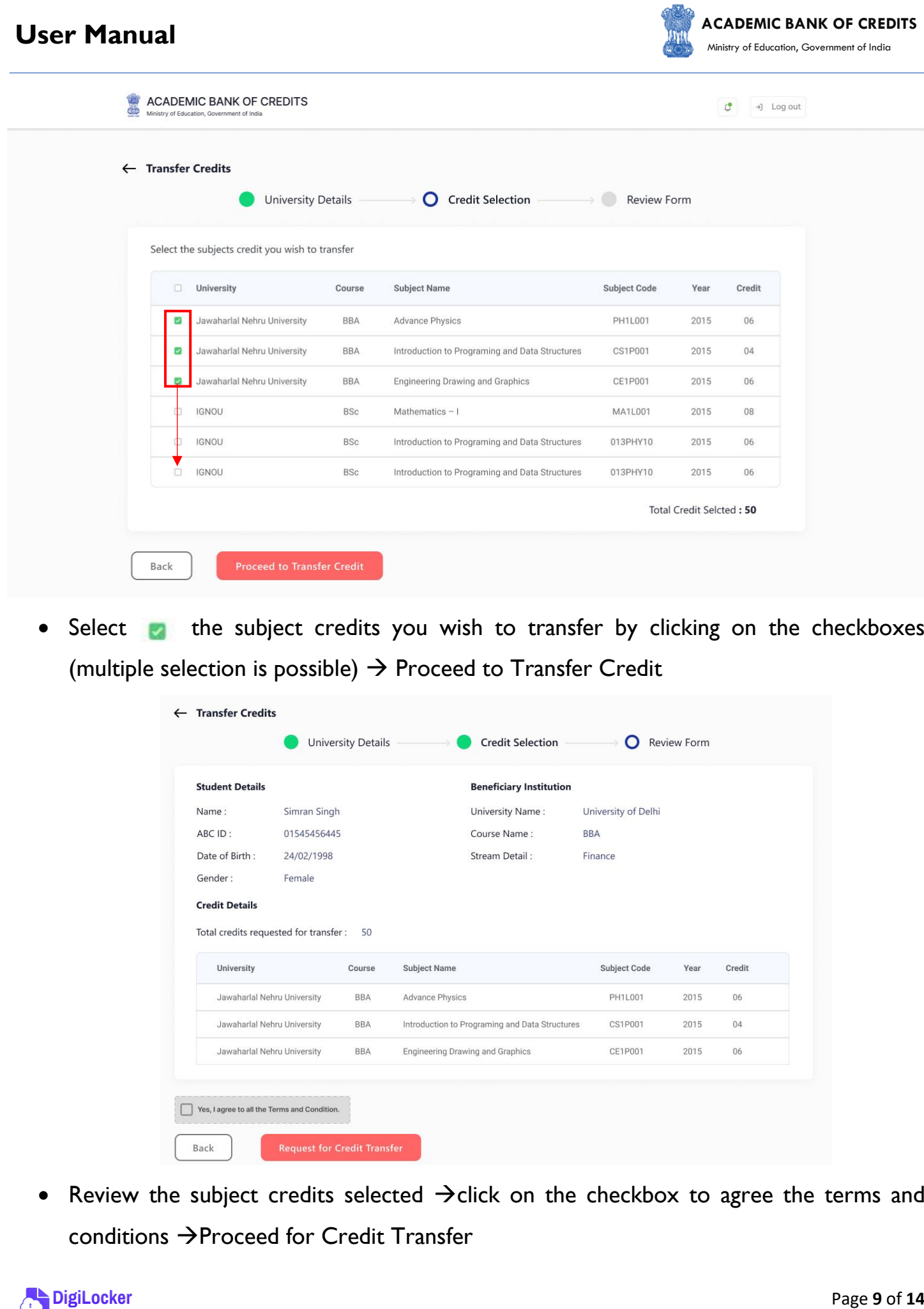

• Select **the subject credits you wish to transfer by clicking on the checkboxes** (multiple selection is possible)  $\rightarrow$  Proceed to Transfer Credit

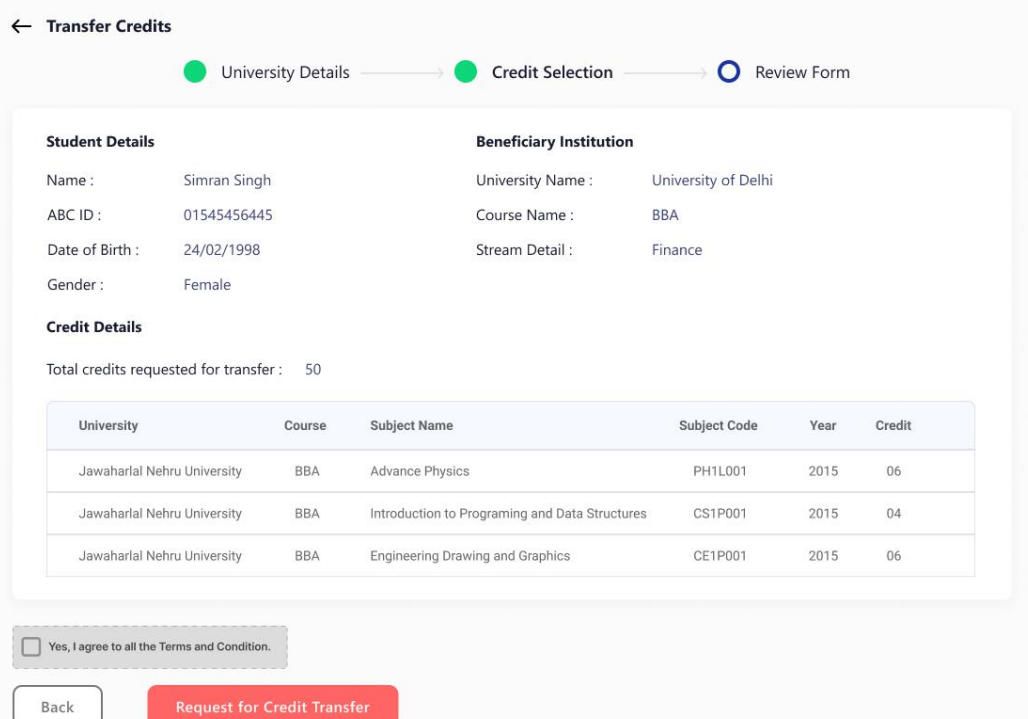

• Review the subject credits selected →click on the checkbox to agree the terms and conditions →Proceed for Credit Transfer

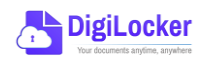

• a dialogue box will be prompted (please read it carefully before proceeding)  $\rightarrow$  Click on the Request Tab (The request will be sent with a Transfer Request ID)

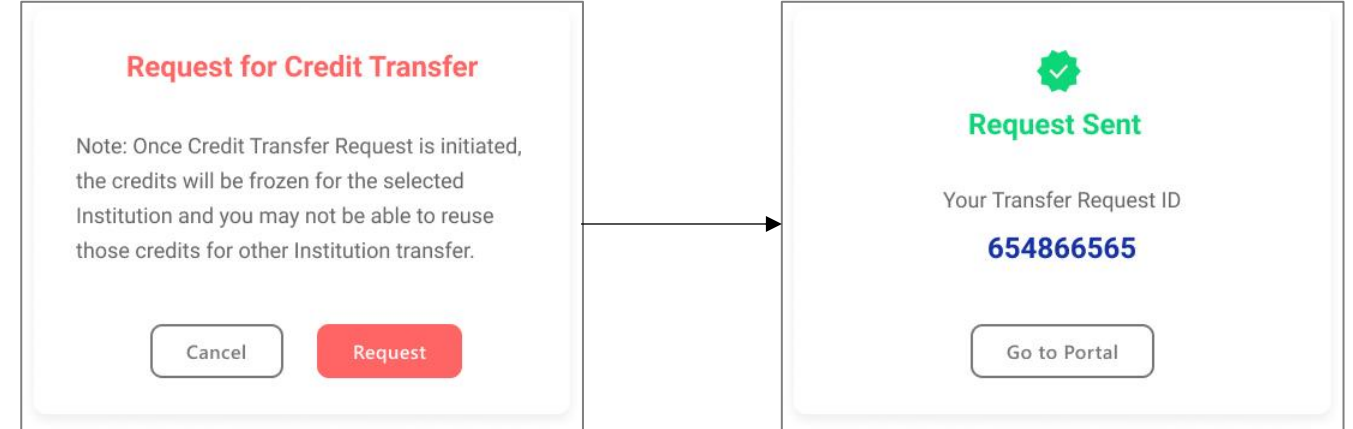

• Back on the Home screen, you will now see "Check Request Status" button  $\rightarrow$  click to view the Transfer Request status (until processed, it will show status as "pending")

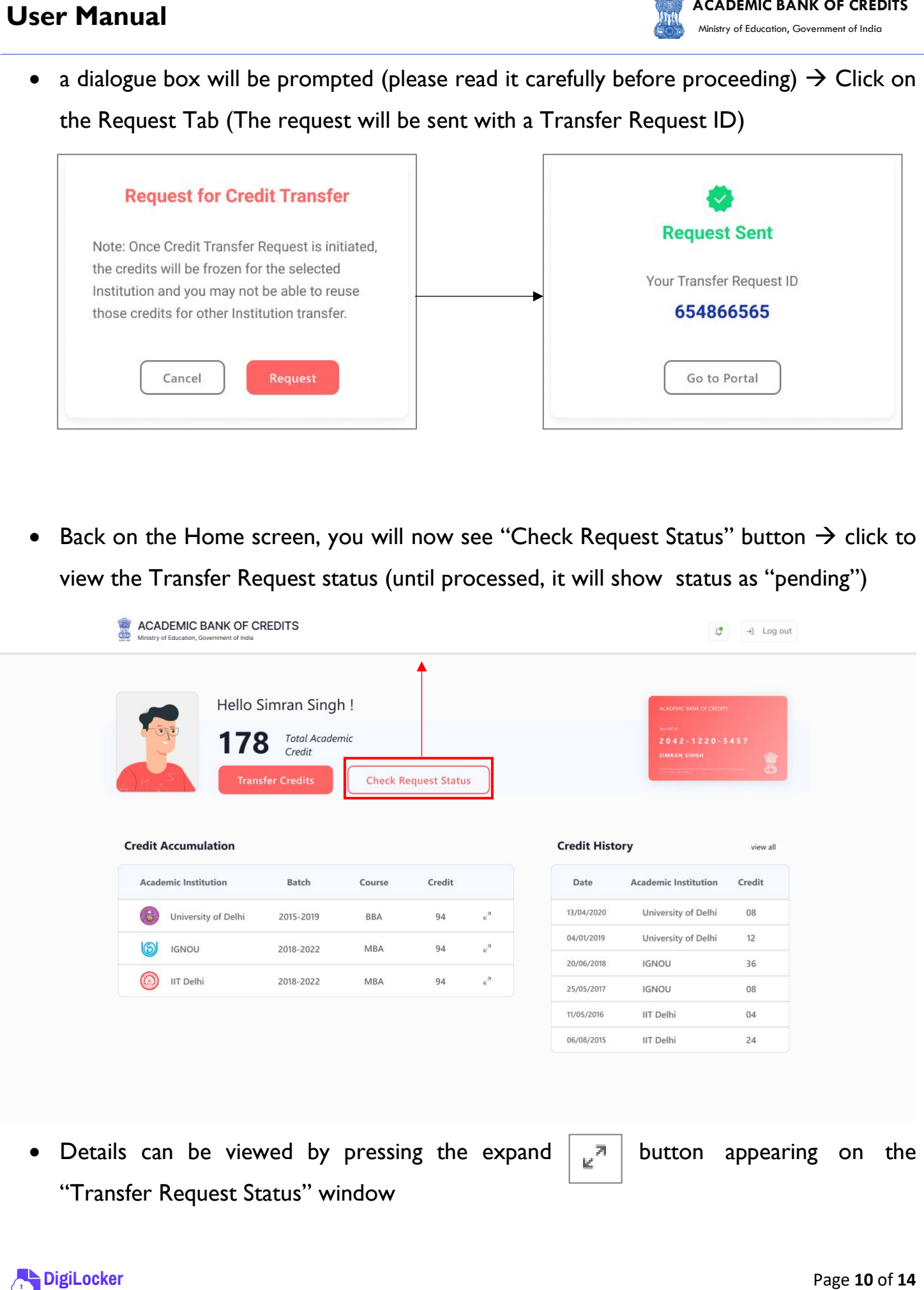

**Portails can be viewed by pressing the expand**  $\begin{bmatrix} 1 & n \\ n \end{bmatrix}$  **button appearing on the** "Transfer Request Status" window

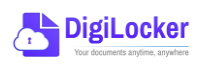

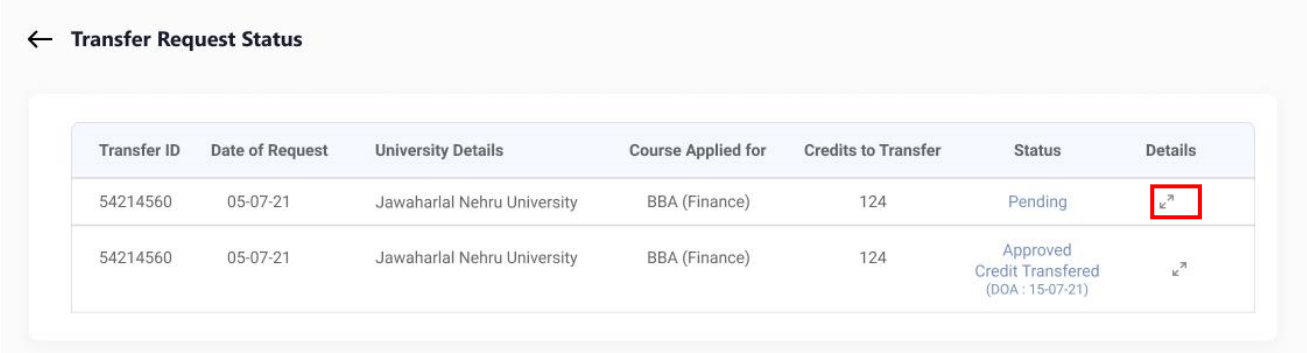

• Sample windows for the status: Pending, Approved and Rejected (for approval and rejection, your will get the academic institutions' comments/remarks)

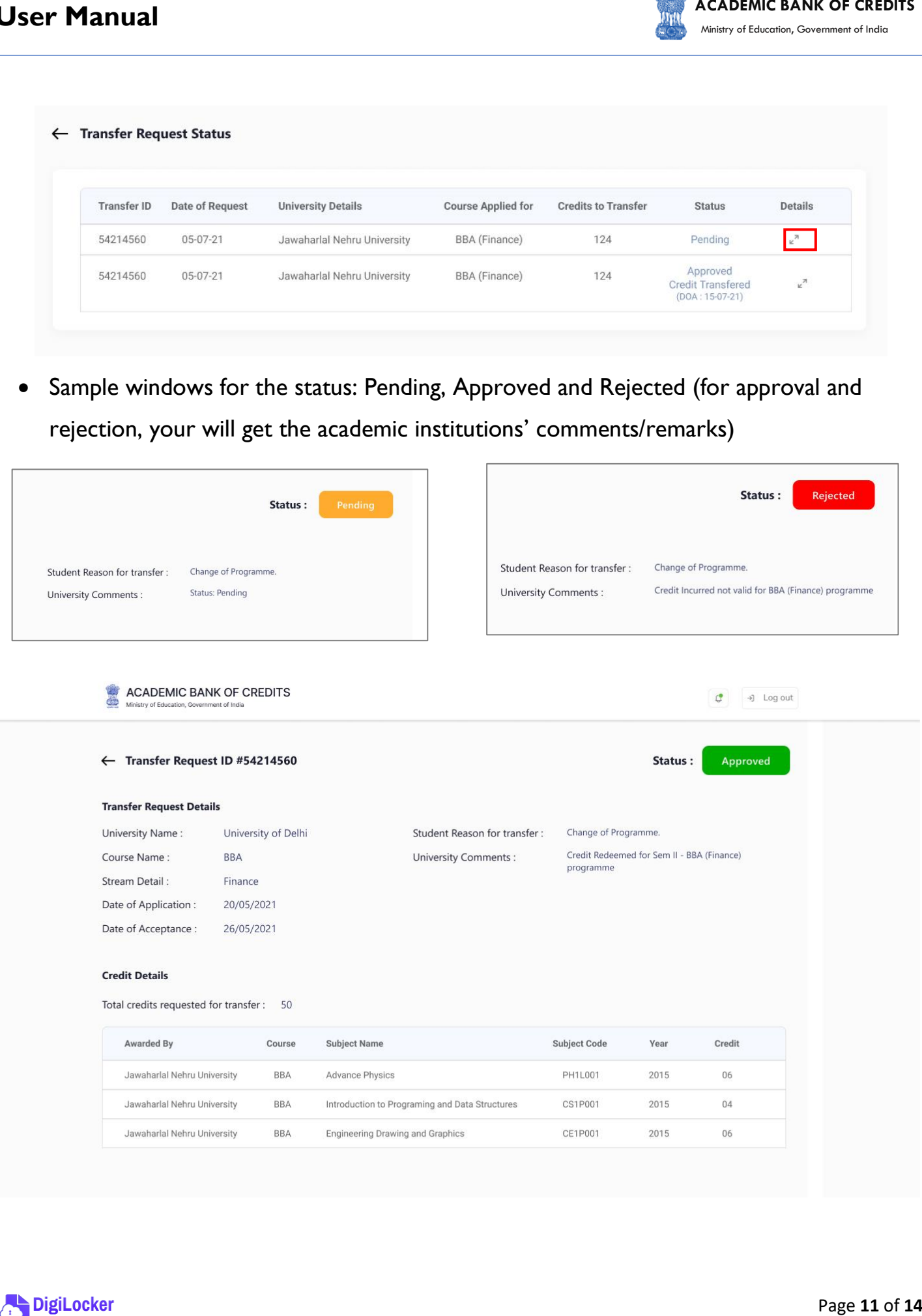

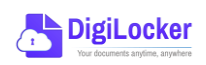

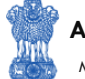

#### 4. Institution Credit Flow

- <span id="page-12-0"></span>• Only ABC Institutions can process transfer requests. Registration of an Academic Institution will be done via DigiLocker NAD system.
- Academic Institutions  $\rightarrow$  Click on "Academic Bank of Credits"

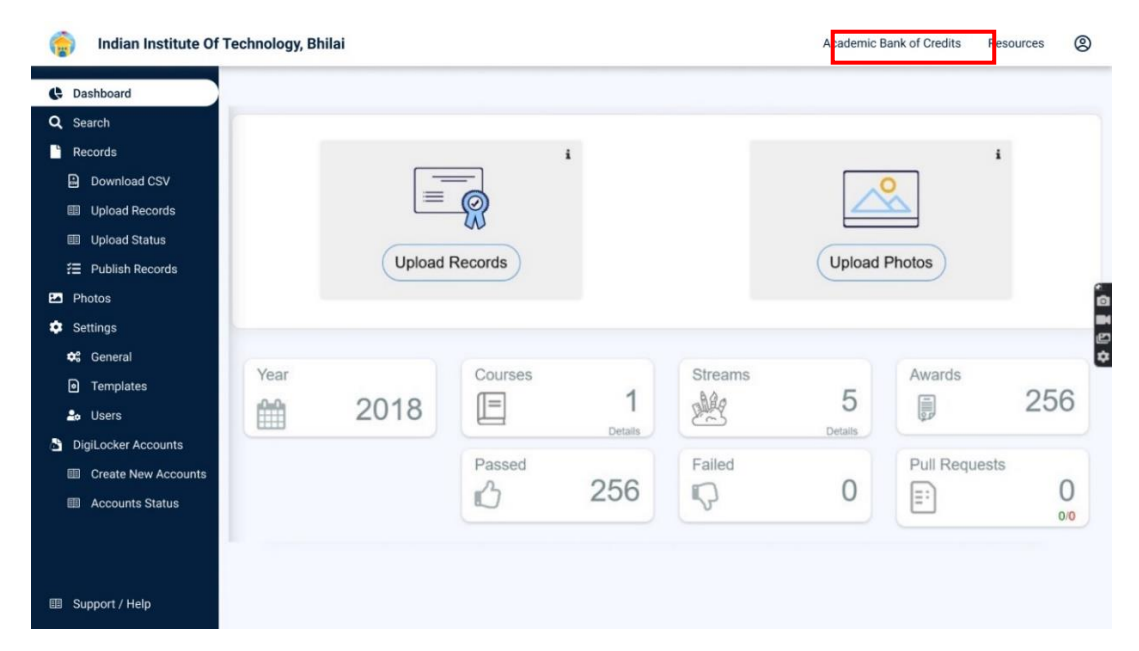

All Credit Transfer Requests and their corresponding status will be shown on the dashboard

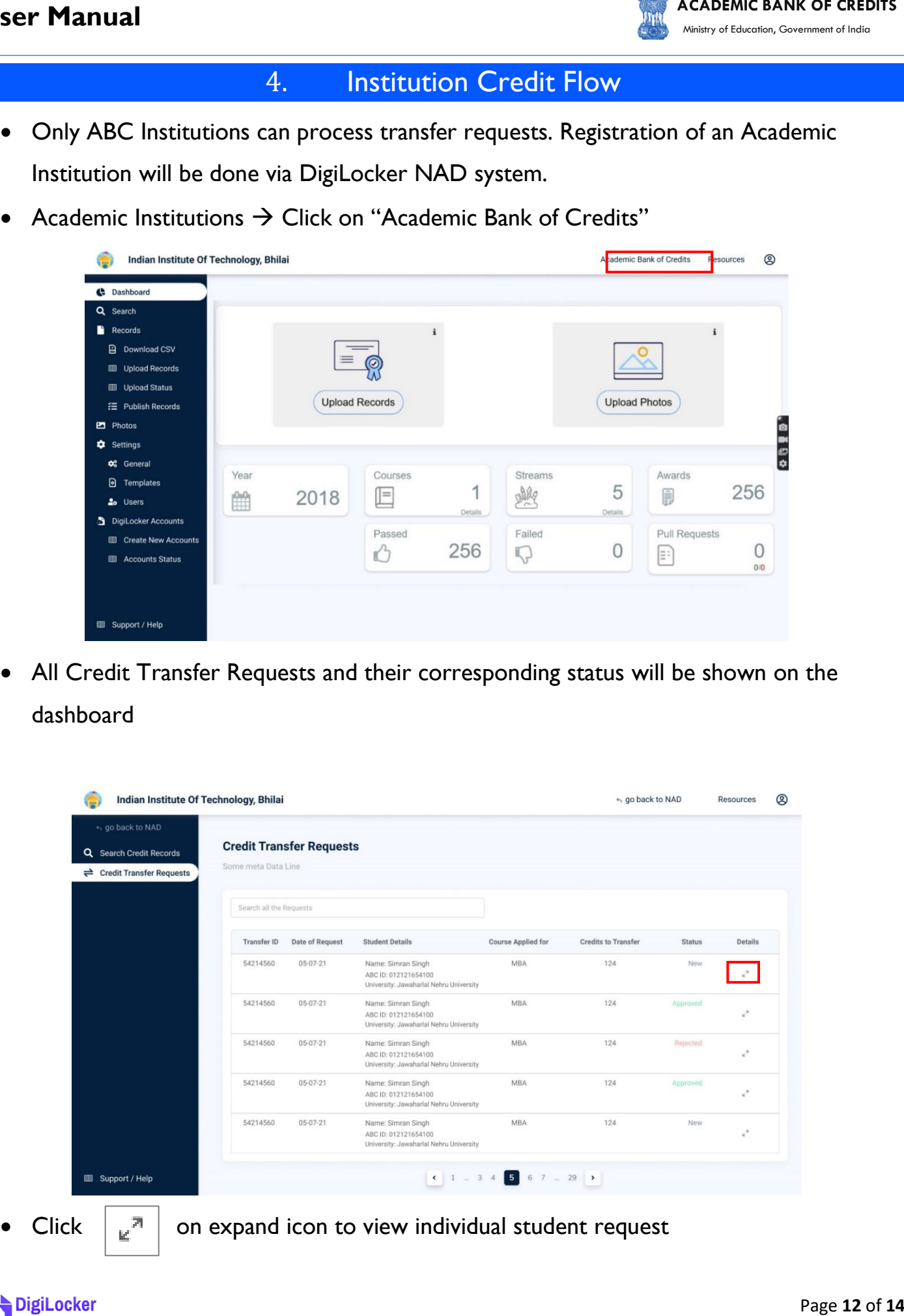

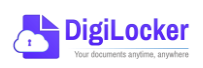

**ACADEMIC BANK OF CREDITS** 

Ministry of Education, Government of India

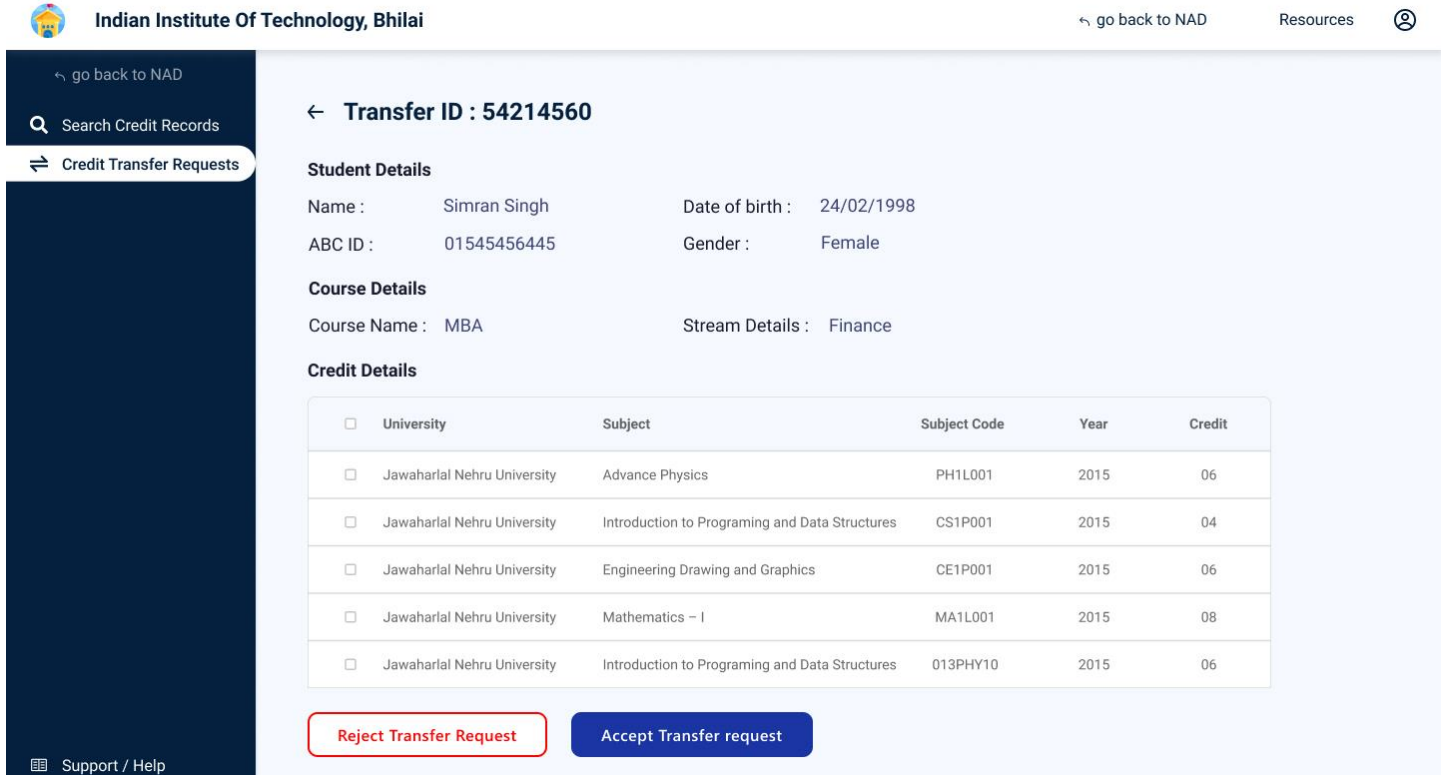

• Institution will either approve/reject the transfer request.

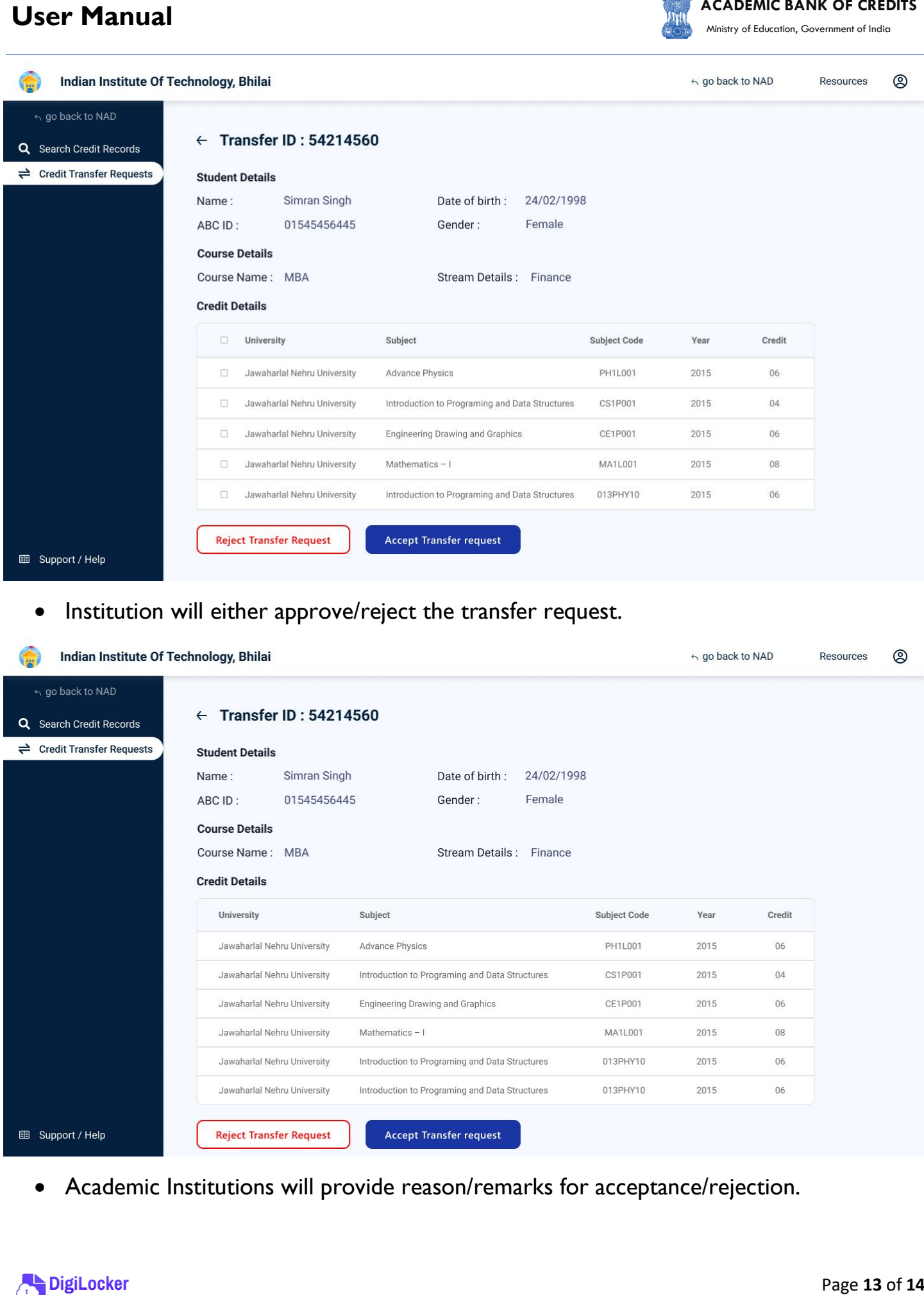

• Academic Institutions will provide reason/remarks for acceptance/rejection.

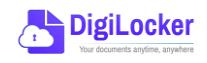

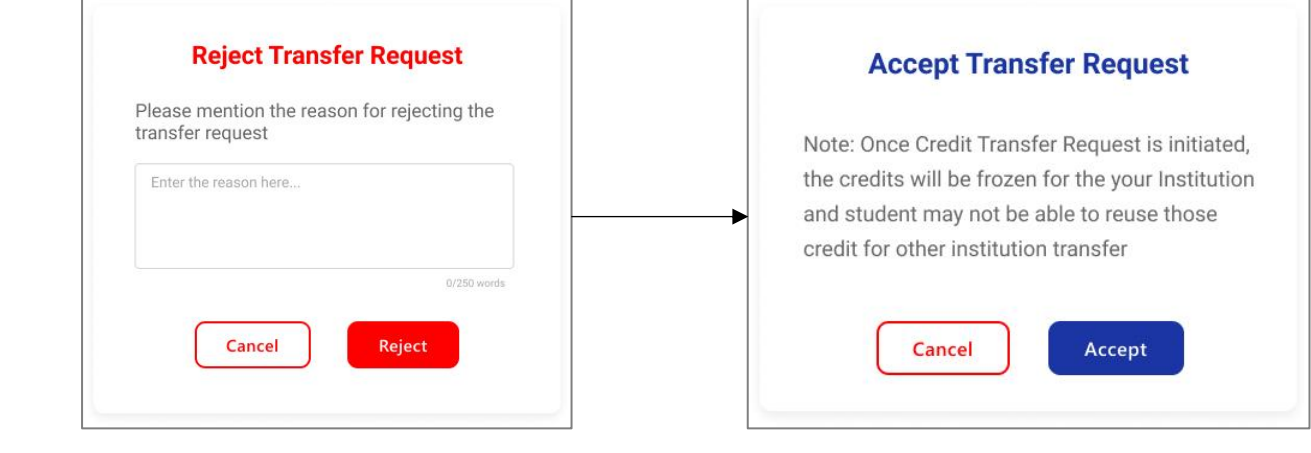

### 5. Search Credit Records

<span id="page-14-0"></span>• Academic Institutions can search for student credit records by using their ABC IDs.

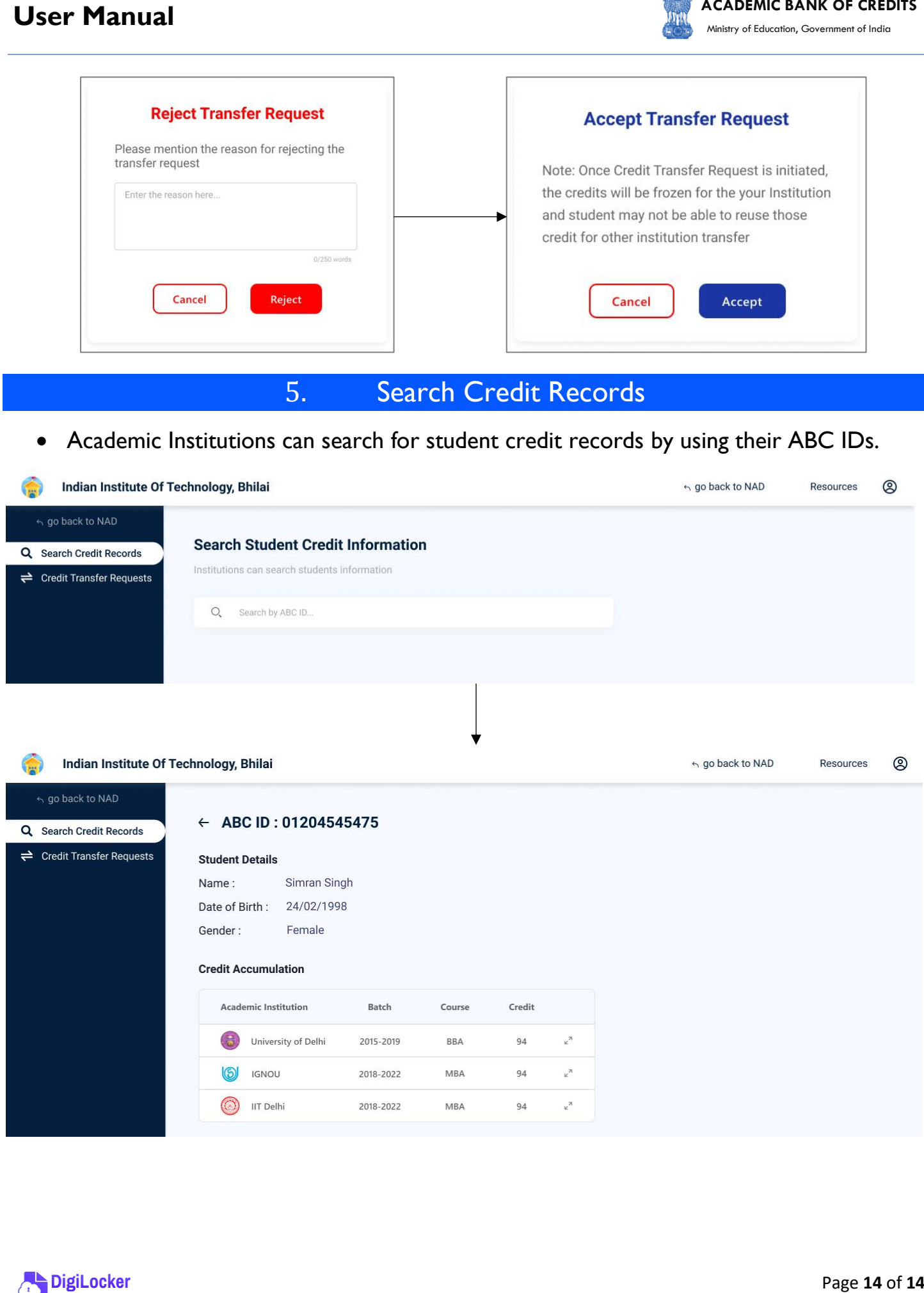

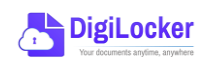

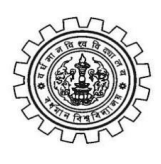

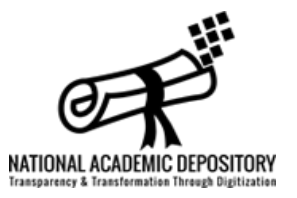

### **● About National Academic Depository**

The vision of National Academic Depository (NAD) is born out of an initiative to provide an online store house of all academic awards. National Academic Depository (NAD) is a 24X7 online store house of all academic awards viz.certificates, diplomas, degrees, mark-sheets etc. duly digitised and lodged by academic institutions / boards / eligibility assessment bodies. NAD not only ensures easy access to and retrieval of an academic award but also validates and guarantees its authenticity and safe storage.

### **● About Digi Locker**

Digi Locker and NAD are initiatives of Ministry of Electronics and Information Technology (MeitY) and Ministry of Education (MoE) respectively. The concept of National Academic Depository (NAD) is born out of an initiative by MoE to provide a 24X7 online depository to Academic institutions to store and publish their academic awards. The digital depository not only ensures easy access to and retrieval of an academic award but also validates and guarantees its authenticity and safe storage.

Digi Locker is a provider of NAD services and aims at 'Digital Empowerment' of citizen by providing access to authentic digital documents to citizen's digital document wallet. The issued documents in Digi Locker system are deemed to be at par with original physical documents as per Rule 9A of the Information Technology (Preservation and Retention of Information by Intermediaries providing Digital Locker facilities) Rules, 2016.

Maintaining academic awards in an electronic depository would provide benefit to educational institutions, students and employers by enabling online access of academic awards which will eliminate the need for persons to approach educational institutions for obtaining transcripts of such awards for verification. It would also eliminate fraudulent practices such as forging of awards, by

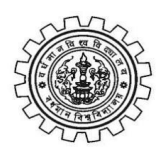

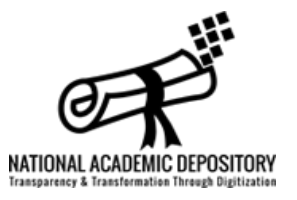

facilitating online verification thereof and maintains the authenticity, integrity and confidentiality of the award.

It aspires to make the vision of Digital Academic awards for every Indian a reality.

For more information please visit : **<https://nad.gov.in/>**

# **Frequently Asked Questions (FAQ)**

### **General**

#### **Q: What is National Academic Depository (NAD)?**

Ans: National Academic Depository (NAD) is a 24X7 online store house of all academic awards viz.certificates, diplomas, degrees, marksheets etc.duly digitised and lodged by academic institutions / boards / eligibility assessment bodies. NAD not only ensures easy access to and retrieval of an academic award but also validates and guarantees its authenticity and safe storage.

#### **Q: Who are the stake-holders in NAD?**

Ans: (a) Students & other academic award holders, (b) Academic Institutions/Boards/Eligibility assessment bodies, (c) Verifying Entities i.e. banks, employer companies (domestic & overseas), Government entities, academic institutions/boards/eligibility assessment bodies (domestic and overseas) etc.

#### **Q: How do I/we register myself/ourselves in NAD?**

Ans: You can visit www.nad.gov.in to select the NAD DigiLocker for availing NAD services.

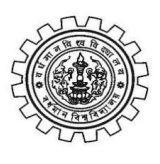

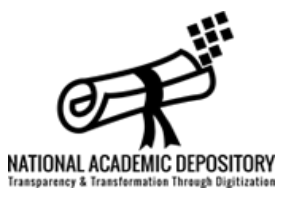

### **Students**

#### **Q: Why should I register on NAD ?**

Ans: NAD provides a 24x7 digital online system for lodging, retrieval, authentication and verification of academic awards in digital format for the students and other NAD users. Students receive digital and authenticated copy of their academic awards with prescribed security features which are easily accepted by all users. A student by registering onto NAD can avail services like access, verification and authentication of its own academic awards in a digital format.

#### **Q: How do I register myself in NAD?**

Ans: You can visit www.nad.gov.in or nad.digitallocker.gov.in and then click Student on the menu bar. The page gets redirected to the student page and then register themselves by using their Aadhaar ID or Mobile Number.

#### **Q: Can I register myself in NAD if I do not have Aadhaar or my current mobile number is not seeded in my Aadhaar number?**

Ans: Yes, one can register in NAD.

**Q: Now my NAD account is created, how do I get access to my certificates ?**

Ans: NAD will make all academic awards lodged by participating Academic Institutions available in your online NAD account. You can access all of your certificates digitally placed in your account at all times.

**Q: How do I know if my Academic Institutions are participating in NAD ?**

Ans: NAD portal and NAD DigiLocker website will maintain a list of all Academic Institutions which are participating in NAD.

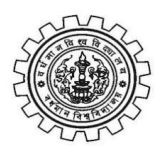

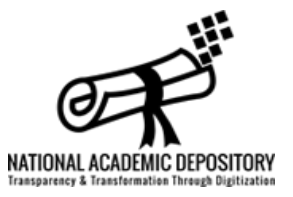

#### **Q: Would my digital certificates available in NAD be widely accepted by employers etc.?**

Ans: Yes.

#### **Q: Can I get printed copy of my digital certificates from NAD?**

Ans: Yes.

#### **Q: How is it ensured that digital certificates accurately reflect my records?**

Ans: Your academic institution is responsible for the authenticity of your award data. NAD maintains the authenticity, integrity and confidentiality of the academic award database.

#### **Q: Who can access my NAD Certificates?**

Ans: NAD framework respects privacy of the data. Your certificates can be accessed only by you. Other verification users can also access your certificate record only after your consent and authorization.

**Q: How do I come to know if some employer (verifier) requests for verification of my certificate?**

Ans: If some employer requests for a verification of your certificate record, NAD will notify you by sending an email / SMS on your registered details.-

#### **Q: Can I seed my Aadhaar number to an existing registration which was done using Mobile Number?**

Ans: Yes.

#### **Q: How do I request AI to seed Aadhaar number / Mobile Number to an award that is already uploaded by the AI in the NAD?**

Ans: You have to approach the AI to seed your Aadhaar / Mobile Number in your award data already uploaded on NAD. AI will facilitate seeding of Aadhaar/Mobile Number into all of your awards digitally uploaded onto NAD.

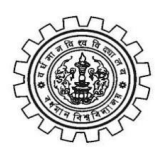

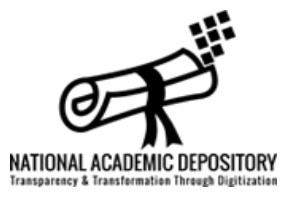

#### **Q: Can I request the NAD to share my award details to a verifier?**

Ans: Yes.

#### **Q: What are the charges that I need to pay for NAD services ?**

Ans: No Charges.

#### **Q: Can I give my consent / disapproval without registering in NAD?**

Ans: No. You have to get registered with NAD to give consent / disapproval for any verification request.

#### **Q: What would happen if I do not accord approval / rejection within prescribed time?**

Ans: If you do not accord approval / rejection within reasonable time, the request is considered as infructuous and becomes ineffective.

#### **Q: I have awards from two or more AIs. Can I allow verification only for some of the awards held by me?**

Ans: Yes.

#### **Q: Can Student upload any award that is in his/her possession and share with Verifier?**

Ans: Student cannot upload award of this nature as only AI will be able to upload and lodge awards in NAD. The student can only ask NAD for retrieval of an existing award and share it with verifier.

### **Academic Institutions (AIs):**

#### **Q: What are the preparations we have to ensure before lodging the records in NAD?**

Ans: The responsibility for accuracy and authenticity of certificate records and identity of the students rests with you. Therefore, you need to ensure that

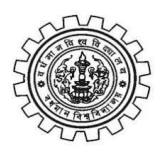

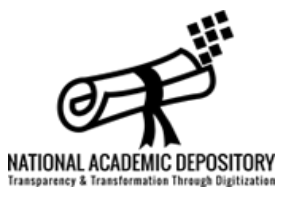

certificate data is thoroughly verified and authorised persons lodge the records in NAD under their digital signatures.

In order to create an institutional framework for operating NAD services, it is suggested that a Nodal NAD Cell be created in all AIs and such cell ensures that various NAD functions are effectively executed. The Cell will be the nodal point of contact with the selected Depository and should comprise of officers with adequate technical knowledge.

#### **Q: How do we identify the student to whom a certificate record belongs?**

Ans: While lodging the records in NAD you need to seed the Aadhaar / Mobile Number of the student so that the certificates are mapped directly to students' awards and securely made available to them. Seeding of Aadhaar / Mobile Number can be facilitated by you or affiliated colleges of your institution.

#### **Q: How is a certificate record uniquely identified in NAD?**

Ans: NAD will issue a DigiLocker ID to each certificate record in NAD.

#### **Q: Can we upload past awards in the Depository?**

Ans: Yes.

#### **Q: Can we consent to verification of an award if the Student does not give his/her consent?**

Ans: No, consent will be given by the student only. However, consent from the student for sharing of the academic awards/data shall not be required in cases like verification sought by statutory bodies/constitutional bodies/investigating agencies during the course of any enquiry/investigation.

#### **Q: Will we get any kind of MIS reports from NAD?**

Ans: Yes.

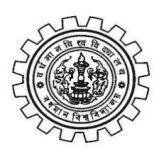

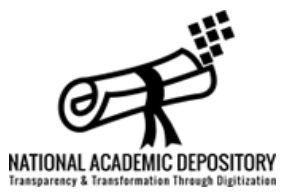

## **Verifying Entities:**

#### **Q: How do we register on NAD?**

Ans: You can submit verifier registration form to the NAD DigiLocker to create users to use NAD.

#### **Q: How do we submit verification request on NAD?**

Ans: This can be done online using your Aadhaar/Mobile Number.

**Q: How much time would it take for us to verify the certificate?**

Ans: The certificate would be made available to you within 24 hours for verification after the student consent is received.

#### **Q: Can we verify an award without the consent of the Student?**

Ans: No.

#### **Q: What would happen if the Student does not accord approval within reasonable time?**

Ans: If the student does not accord approval within reasonable time, the request is dropped. You will be required to raise a fresh request, if you wish to verify the said award.

### For more details please visit : **[www.nad.gov.in](http://www.nad.gov.in/)**

# **For Login at NAD-Digilocker : <https://nad.digilocker.gov.in/signin>**

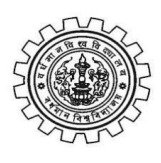

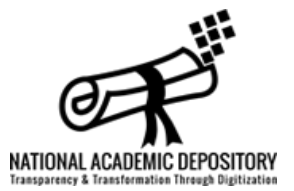

#### **Contact :**

**The University of Burdwan National Academic Depository and Academic Bank of Credit** Rajbati, Burdwan, West Bengal, India PIN - 713104

#### **Nodal Officer :**

**Dr Pradip Kmar Roy** Deputy Controller of Examinations Email : [nad@buruniv.ac.in](mailto:nad@buruniv.ac.in) [abc@buruniv.ac.in](mailto:abc@buruniv.ac.in) www.buruniy.ac.in

#### [☎️](https://emojipedia.org/telephone/) **0342-3510135**

#### **Technical Staff :**

#### **Priyabrata Sain**

Technical Assistant (Gr. - II)

Email : [nad.support@buruniv.ac.in](mailto:nad.support@buruniv.ac.in)

- **● 1. Digilocker Link for Desktop / Laptop: <https://tinyurl.com/28ueayeh>**
- **● 2. Digilocker Link for Mobile (Android) : <https://tinyurl.com/ygcunfu4>**
- **● 3. Meet NAD-Digilocker, BU (through Google Meet), Time : 12:00 – 1:00pm, Weekly on weekdays (except Sunday, Saturday and Holiday): <https://tinyurl.com/2o39qxlr>**
- **● 4. BU NAD Digilocker Telegram Bot: [https://t.me/bunaddigilocker\\_bot](https://t.me/bunaddigilocker_bot)**
- **● 5. BU NAD Digilocker Webpage: <https://tinyurl.com/2hbekmpy>**
- **● 6. Search Your BU NAD Certificate Status : <https://tinyurl.com/2gfbw3yw>**
- **● 7. BU Certificate Status (year wise): <https://tinyurl.com/2pnvtg3f>**

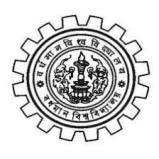

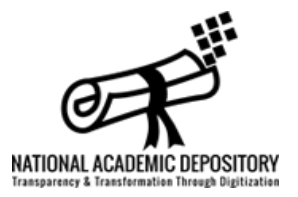

#### **● Meet with the Nodal Officer, [NAD-Digilocker,](https://meet.google.com/xmm-tuev-wcv?authuser=1&hs=122) BU**

**1[2:00 – 1:00pm, Weekly on weekdays \(except Sunday,](https://meet.google.com/xmm-tuev-wcv?authuser=1&hs=122) Saturday and Holiday) : [Join with Google Meet](https://meet.google.com/xmm-tuev-wcv?authuser=1&hs=122)**

\*\* If BU Digilocker Database Information is not matched with your original information (name, Date of Birth, Gender, BU Roll No. and Reg. No.) you can't download your certificate from Digilocker and you have to contact the Department of Controller of Examinations, BU at the earliest for rectification.

### For more information please visit : **[//nad.gov.in/](https://nad.gov.in/)**

# **Thank You**

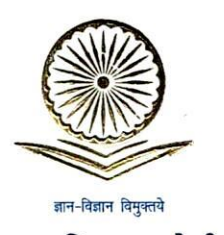

पा. मनिष र. जोशी सचिव

#### Prof. Manish R. Joshi

Secretary

D.O. No. F. 1-50/2021(ABC/NAD)

Dear Madam/Sir,

As you know that Government of India, under the New Education Policy, 2020 has launched the Academic Bank of Credits scheme. Accordingly, the University Grants Commission, with the concurrence of Ministry of Education has notified "The University Grants Commission (Establishment and Operation of Academic **Bank of Credits in Higher Education) regulations, 2021** in the Gazette of India on  $28<sup>th</sup>$  July 2021.

The Academic Bank of Credits (ABC) is based on the principle of Distributed & Flexible Teaching-Learning that allow students to learn at their convenience, drop education mid-way, and pick it up again as per choice and convenience. This will also address curtailing the dropout ratio while also improving GER. The ABC was established, on the line of National Academic Depository (NAD). Therefore, Academic institutions must register themselves under ABC via NAD only.

I am glad to share with you that till date the ABC have made a very significant progress in last few months. 1027 Academic Institutes have already on-boarded and approx. 61 lacs students registered with ABC. To enhance the reach of the programme, it is requested that all Academic Institutions will do the following under intimation to UGC:

- o Register your Institution on NAD/ABC portal (https://nad.digilocker.gov.in/) only.
- o Designate Nodal Officer and set up a dedicated NAD/ABC Cell for implementation of NAD/ABC scheme and reflect their details i.e. (Name, Designation, Mobile number and Email id) on respective Institution's website.
- o Advise the students to register on ABC though https://www.abc.gov.in/.
- o ABC ID should be made a mandatory field in the **admission forms, examination forms** or if possible on Student's I-card also.
- $\circ$  Display the posters & templates and placing them on the canteen, library, notice board and around the playground or the place where there is maximum movement of Students.
- o Organizing the seminar/workshop for information and publicity about ABC in Campus as well as respective affiliated colleges.

To attain the objectives of ABC, you are requested to on-board (if not on-boarded) with ABC and upload academic data with students' earned credit obtained during or after the academic year 2021-22 along with students' ABC ID.

For any further information, you can contact ABC Cell of UGC on 011-24110081 & support-nad@gov.in or Digilocker gaurav.kharel@digitalindia.gov.in abhinav.sharmal@digitalindia.gov.in.

With kind regards,

To

(Manish Joshi)

sincerely,

The Vice-Chancellors/Registrars of all Universities /Directors of all HEIs / Nodal Officer of all **Academic Institutions** 

> वयुधेव कूटुम्बकम् **FARTH . ONE FAMILY . ONE FUTURE**

भारत 2023 INDIA

विश्वविद्यालय अनदान आयोग **University Grants Commission** (शिक्षा मंत्रालय, भारत सरकार) (Ministry of Education, Govt. of India)

21st February, 2023